# **Configuration de Debian 9**

- Objet : Configuration d'une installation de Debian
- Niveau requis : [intermédiaire](http://debian-facile.org/tag:intermediaire?do=showtag&tag=interm%C3%A9diaire)
- Type d'installation : Debian 9, awesome personnalisé, xfce4 comme wm de rechange. L'ensemble des commandes installées ci-dessous sont appelées sous awesome. Aussi, pour leur execution, utiliser - man nomCommande ou nomCommande –help ou internet.
- Commentaires : Cette installation personnelle répond à plusieurs problèmes rencontrés lors de l'installation. Aussi, les réunir sur un petit tuto peut aider d'autres utilisateurs .
- Débutant, à savoir : [Utiliser GNU/Linux en ligne de commande, tout commence là !.](http://debian-facile.org/doc:systeme:commandes:le_debianiste_qui_papillonne)  $\dddot{\bullet}$

# **Introduction**

Liste des petites choses à faire lors d'une installation de debian 9

# **Installation**

# **Créer un dossier pour l'installation**

mkdir  $\sim$ /1.\ Inst

# **bip son**

# **En urgence**

xset b off

Solution à tester (il me semble qu'elle avait fonctionné lors de test précédent)

[/etc/modprobe.d/blacklist.conf](http://debian-facile.org/_export/code/utilisateurs:berni_e:tutos:configuration-d-une-debian-9?codeblock=2)

```
# Suppression de "pcspkr" pour éliminer les bips console :
blacklist pcspkr
```
Ma solution perso avec le wm Awesome

[~/.config/awesome/rc.lua](http://debian-facile.org/_export/code/utilisateurs:berni_e:tutos:configuration-d-une-debian-9?codeblock=3)

spawn('xset b off')

Last update: apdace.<br>02/11/2018 utilisateurs:berni\_e:tutos:configuration-d-une-debian-9 http://debian-facile.org/utilisateurs:berni\_e:tutos:configuration-d-une-debian-9 20:56

#### **sudo**

apt-get install sudo adduser bernie sudo

#### [/etc/sudoers](http://debian-facile.org/_export/code/utilisateurs:berni_e:tutos:configuration-d-une-debian-9?codeblock=5)

# User privilege specification root ALL=(ALL:ALL) ALL bernie ALL=(ALL:ALL) ALL # Ajouter en modifiant bernie

# **Besoin de compiler**

apt-get install autoconf autogen make

# **Connexion automatique**

#### [/etc/lightdm/lightdm.conf](http://debian-facile.org/_export/code/utilisateurs:berni_e:tutos:configuration-d-une-debian-9?codeblock=7)

autologin-user=bernie # Changer bernie

# **Partition NTFS**

Monter une partition automatiquement

Rechercher l'uuid de la partition avec

```
fdisk -l # Pour trouver le nom de la partition
blkid
```
[/etc/fstab](http://debian-facile.org/_export/code/utilisateurs:berni_e:tutos:configuration-d-une-debian-9?codeblock=9)

```
# Changer l'UUID trouvé
UUID=1E086640086616D5 /media/win ntfs-3g
rw, auto, exec, uid=1000, gid=1000, umask=000, utf8, codepage=850 0 0
```
# **Dernier choix de grub**

#### [/etc/default/grub](http://debian-facile.org/_export/code/utilisateurs:berni_e:tutos:configuration-d-une-debian-9?codeblock=10)

GRUB\_DEFAULT=saved GRUB\_SAVEDEFAULT=true GRUB TIMEOUT=0  $#$  ou 1 si impossible de changer au boot

update-grub

### **Bluetooth**

apt-get install blueman

#### **widget awesome-wm**

Se situe déjà dans mon cloud

<https://github.com/streetturtle/awesome-wm-widgets>

Besoin d'installer les icones d'Arc

<https://github.com/horst3180/arc-icon-theme#installation>

# **Luminosité en ligne de commande - light**

Utiliser notamment sur un des widgets awesome <https://github.com/haikarainen/light/blob/master/README.md>

#### **Installer backlight**

apt-get install xbacklight xbacklight -get

#### **Installer Light**

cd /home/bernie/1.\ Inst  $#$  Aller dans un dossier d'installation (ici créé au début du tuto) apt-get install gawk gcc git clone https://github.com/haikarainen/light.git cd light/ ./configure && make sudo make install

Last update: apdace.<br>02/11/2018 utilisateurs:berni\_e:tutos:configuration-d-une-debian-9 http://debian-facile.org/utilisateurs:berni\_e:tutos:configuration-d-une-debian-9 20:56

# **Config Perso**

## **Pb Wifi Yoga 910**

Cette commande ci-dessous doit renvoyer des erreurs.

```
dmesg | grep ath10k
```
Voici le code pour installer le wifi

```
cd /home/bernie/1. Inst # Choisir un dossier pour télécharger
apt-get install curl
curl -L -O https://github.com/kvalo/ath10k-firmware/archive/master.zip
unzip master.zip
mkdir -p /lib/firmware/ath10k/QCA6174/hw3.0/
cp ./ath10k-firmware-master/ath10k/QCA6174/hw3.0/*.bin*
/lib/firmware/ath10k/QCA6174/hw3.0/
cp ./ath10k-firmware-master/ath10k/QCA6174/hw3.0/4.4/*.bin*
/lib/firmware/ath10k/QCA6174/hw3.0/
cd /lib/firmware/ath10k/QCA6174/hw3.0/
cp firmware-4.bin* firmware-5.bin
cp firmware-6.bin* firmware-6.bin
update-initramfs -u
```
Redémarrer

#### **Cloud - Synology**

Installer le cloud de mon Nas

<https://www.synology.com/fr-fr/support/download/DS213j#utilities>

#### **Sur eliote, créer quelques liens**

```
ln -s /media/win/Users/fabie/01.\ Box/
/Box
ln -s /media/win/Users/fabie/Downloads/
/TWin
ln -s /media/win/Users/fabie/01.\ Box/81.\ Linux/Config/ /C
ln -s /media/win/Users/fabie/01.\ Box/81.\ Linux/Config/awesome_4_v2018
/Awesome
ln -s /home/bernie/Téléchargements /T
ln -s /Awesome
~/.config/awesome
```
# **Créer quelques liens sur pimousse**

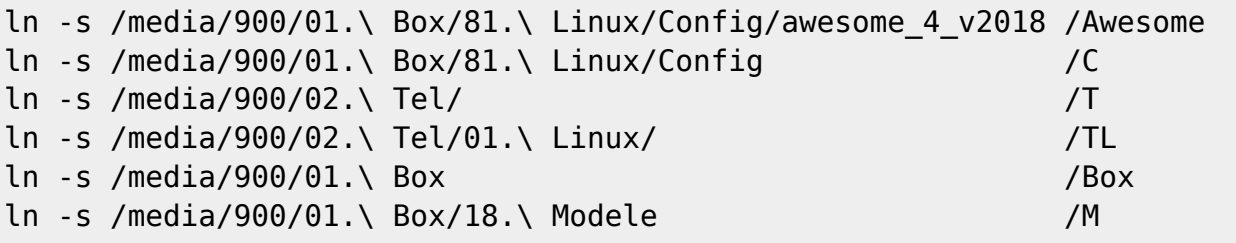

ln -s /Awesome awesome

# **WM Awesome de récupération**

```
cp /etc/xdg/awesome/rc.lua /etc/xdg/awesome/rc.svg.lua
ln -s /Awesome/rc.recup.lua /etc/xdg/awesome/
```
# **Applications personnelles**

### **Installation de toutes les applications personnelles**

apt-get install awesome vifm atool gimp weechat speedcrunch sweethome3d fbreader pavucontrol vlc mplayer xclip cmatrix suckless-tools vim scite evince fslint htop arandr geeqie xserver-xephyr cups-pdf lmms qsynth qjackctl qtractor rosegarden chromium chromium-l10n thunar thunar-archiveplugin bleachbit gparted pulseaudio-module-jack lshw gnome-system-tools lxappearance stopwatch python-progressbar clipit qpdfview qpdfviewtranslations pluma

# **Configurer les applications suivantes**

- pluma
- xfce4-terminal
- $\bullet$  thunar
- chromium

From: <http://debian-facile.org/> - **Documentation - Wiki**

Permanent link: **[http://debian-facile.org/utilisateurs:berni\\_e:tutos:configuration-d-une-debian-9](http://debian-facile.org/utilisateurs:berni_e:tutos:configuration-d-une-debian-9)**

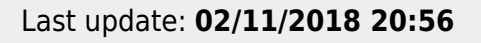

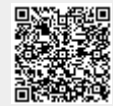